## **O R IE N T A CIO N ES P A R A POSTUL A CIÓ N FO N D O CO N CU R S A B LE 8%**

## **GOBIERNO REGIONAL DE ANTOFAGASTA**

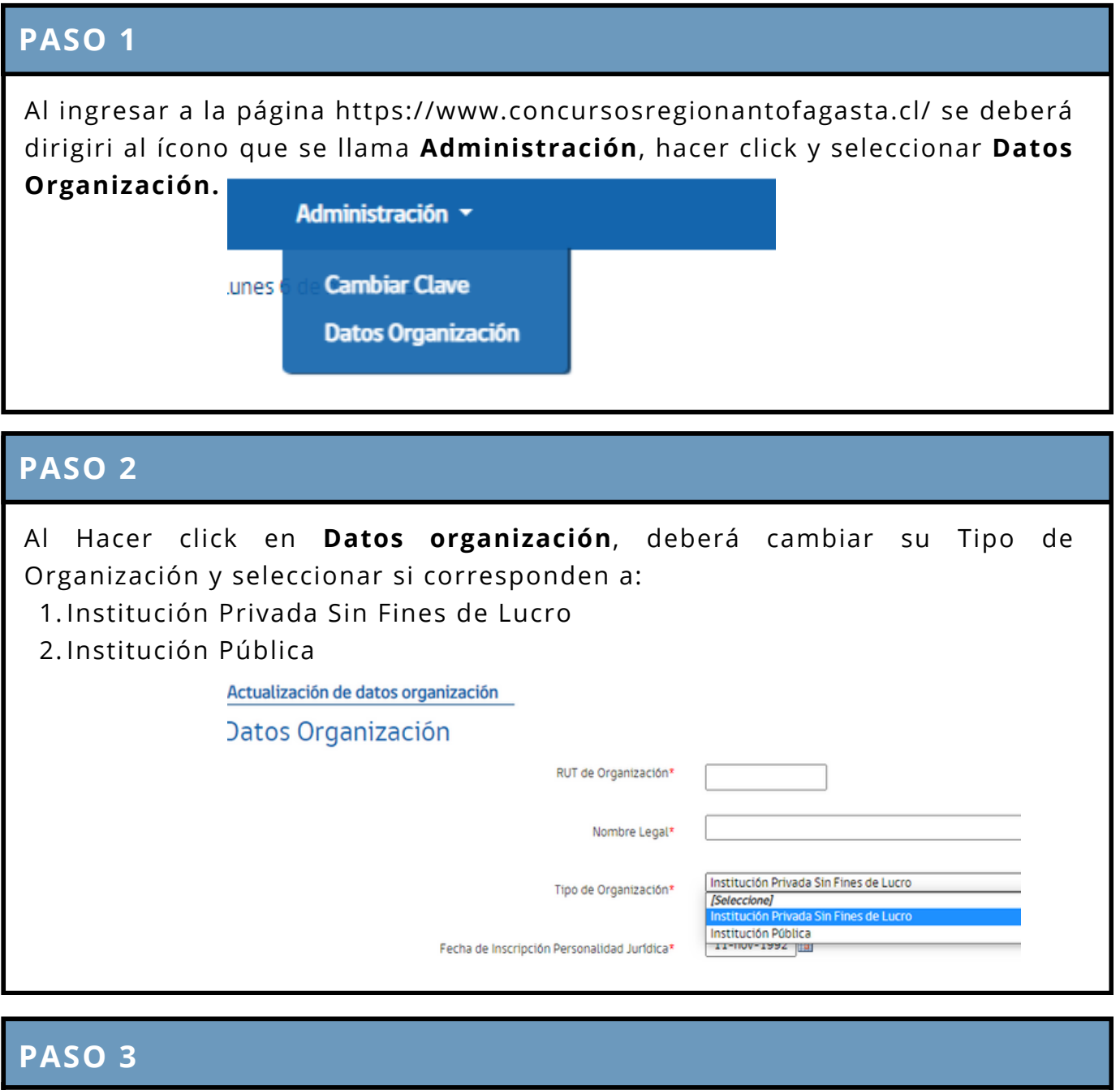

Luego de seleccionar su **Tipo de Organización**, y actualizar otros datos que considere necesarios, al final de la página deberá hacer click en **Actualizar**

Acepto recibir notificaciones por correo electrónico  $\blacktriangledown$ **Actualizar** 

> **GOBIERNO REGIONAL** ANTOFAGASTA

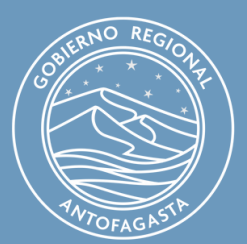